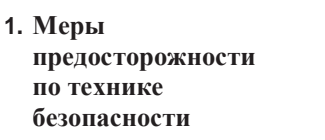

Швейная машина компьютеризированного специального шаблона челночного стежка

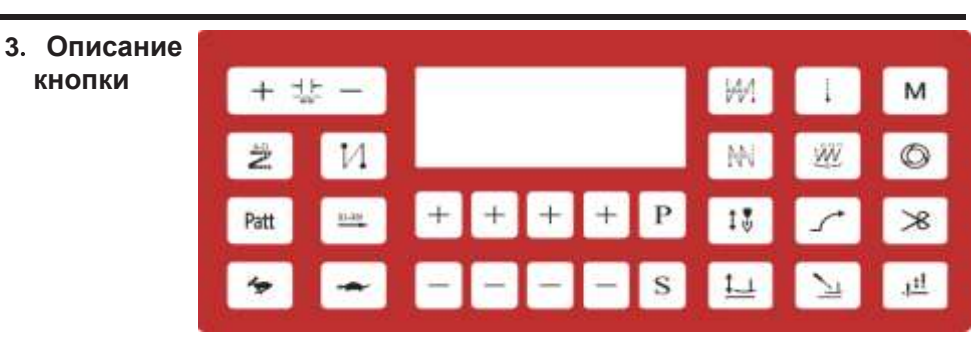

Перед использованием, пожалуйста, подробно ознакомьтесь с этими техническими данными и руководством к соответствующей швейной машине и используйте их правильно.

1.1 (1) Напряжение питания и рабочая частота: пожалуйста, следуйте спецификациям, указанным на заводской табличке двигателя и блока управления.

(2) Помехи от электромагнитных волн: Пожалуйста, держитесь подальше от высокочастотного волнового оборудования или радиопередатчиков и т. д. во избежание помех от генерируемых электромагнитных волн мешающим приводному устройству, и, следовательно, его неправильной работе.

(3) Заземление: Во избежание шумовых помех или несчастных случаев с утечкой, пожалуйста, выполните проект заземления (включая швейную машину, двигатель, блок управления, позиционер).

1.2. При разборке двигателя или блока управления не вытаскивайте его при включенном питании; внутри блока управления находится опасное высокое напряжение, поэтому после выключения питания подождите 1 минуту или более, чтобы открыть крышку блока управления.

1.3. В целях обеспечения личной безопасности, пожалуйста, отключайте питание при обслуживании оборудования или выполнении работ по установке иглы.

1.4. Эта отметка соответствует тому, что при установке машины, если она установлена неправильно, это может нанести травму человеку или машина будет повреждена.

Итак, на машине есть этот знак, где есть опасность.

Этот знак соответствует знаку, указывающему на наличие электричества высокого напряжения и т. д., где существует опасность по электрическим аспектам.

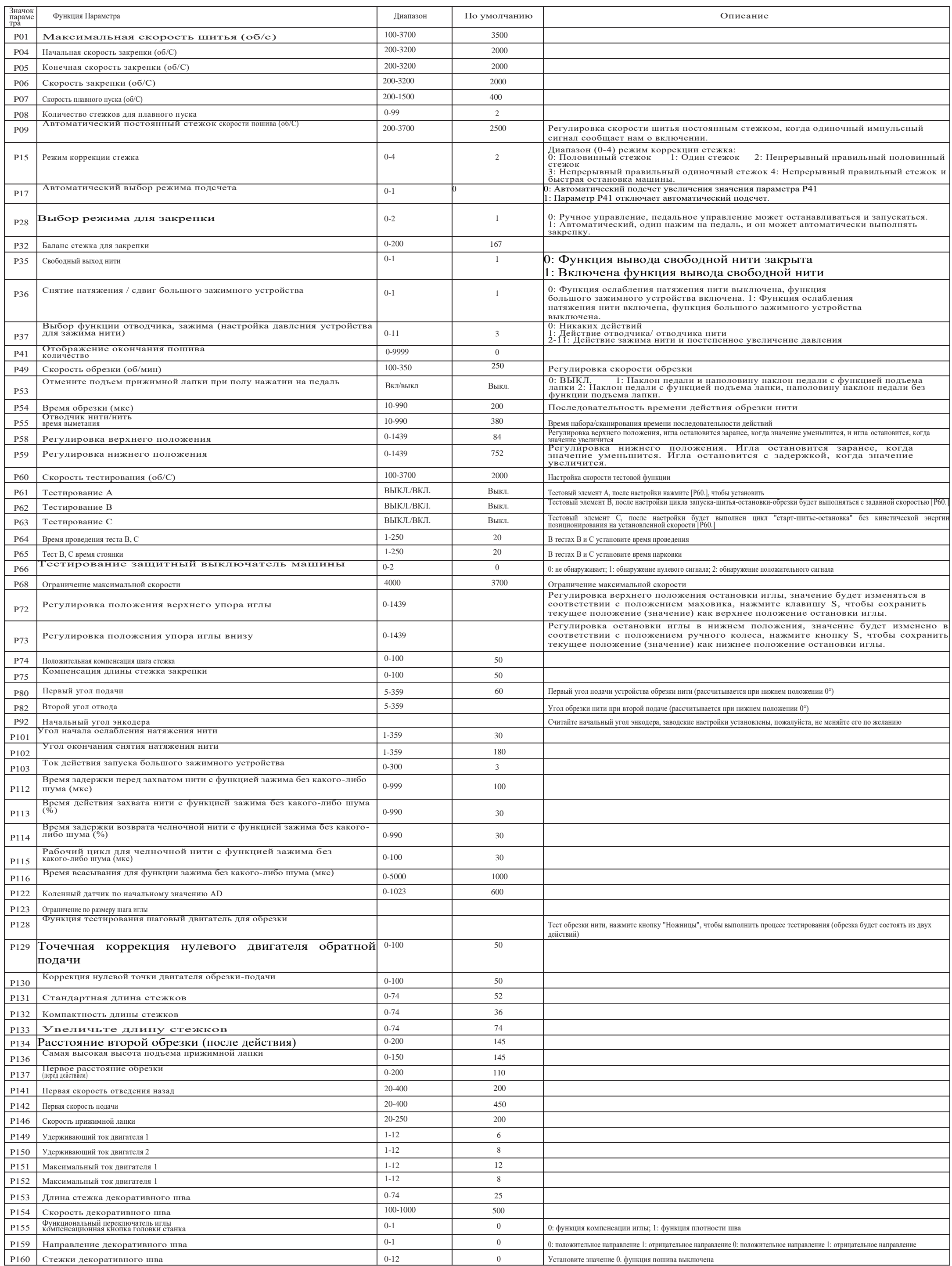

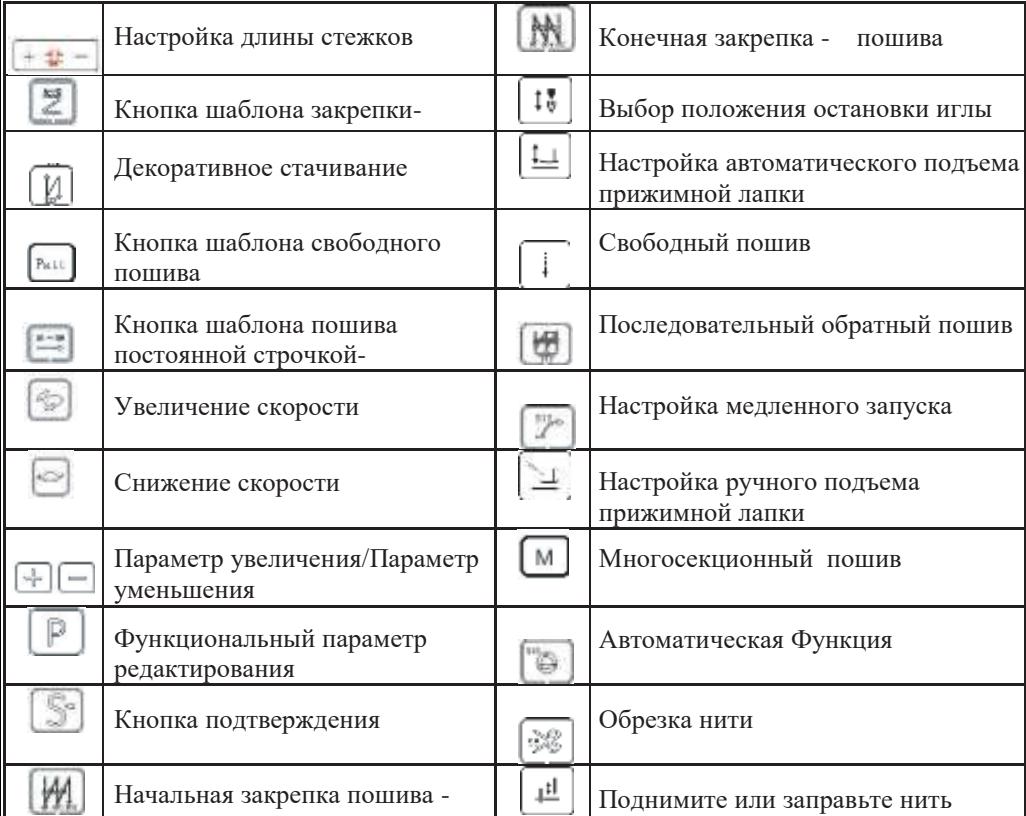

## 4.Режим текущего контроля

При нормальных обстоятельствах нажмите "кнопку" для настройки параметра на 42, нажмите "S" для подтверждения и входа в режим контроля. Нажмите соответствующие клавиши "плюс" и "минус", чтобы отобразить соответствующие параметры мониторинга. Нажмите кнопку P, чтобы вернуться в режим пошива.

Режим отладки: После обычного входа в режим шитья нажмите и удерживайте клавишу "М" в течение 3 секунд, чтобы перейти в режим отладки. Чтобы выйти из этого режима в обычный режим, нажмите кнопку "P" для выхода в обычный режим

## Настройка режима

После обычного входа в режим шитья длительно нажимайте клавишу "M" в течение 3 секунд, на ЖК-экране отобразится "92", нажмите клавишу S, чтобы войти в интерфейс проверки угла наклона двигателя, нажмите клавишу " + ", двигатель повернется несколько раз, затем ЖК-дисплей.

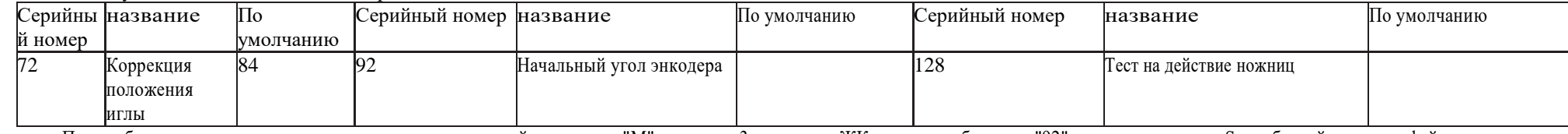

На экране отобразится номер угла, который означает, что отображаемый номер соответствует углу установки решетки двигателя. Нажмите клавишу S для сохранения. Чтобы выйти из этого режима в обычный режим, нажмите клавишу "P" для выхода в обычный режим.

После обычного входа в режим шитья нажмите и удерживайте клавишу "M" в течение 3 секунд, на ЖК-экране отобразится "92", нажмите клавиши "плюс" и "минус", чтобы переключиться на "72", нажмите клавишу S, чтобы войти в интерфейс механической настройки нуля, поверните маховик, отображаемое значение будет ручным, когда положение к олеса меняется и оно меняется. Нажмите кнопку "S", чтобы сохранить текущее положение (значение) в качестве верхнего положения стопорной иглы. Чтобы вернуться в обычный режим из этого режима, нажмите клавишу "P" для выхода в обычный режим. После входа в обычный режим пошива длительное нажатие кнопки "M" в течение 3 секунд, на ЖК-экране отображается "92", кнопка переключается на "128", нажмите кнопку S, чтобы войти в тестовый интерфейс действия по обрезке нити, а затем нажмите = Е ножницы будут действовать один раз в соответствии с желаемым углом (циклом), если вы хотите вернуться в обычный режим из этог о режима, нажмите кнопку P для выхода в обычный режим.

Режим пароля: Длительное нажатие клавиши "P" для входа в режим пароля, на ЖК-дисплее отображается 0000, а соответствующее сложение и вычитание изменяют приведенное ниже значение. Если пароль правильный, нажмите клавишу "S", чтобы просмотреть дополнительные параметры.

Сохранение заводских параметров и восстановление заводских параметров: Нажмите и удерживайте кнопку " ™ в течение 5 секунд, чтобы сохранить заводские параметры. Нажмите и удерживайте кнопку в течение 5 секунд, чтобы восстановить заводские параметры. \*@ |

Способ шитья по шаблону: Нажмите кнопку после входа в обычный режим пошива на ЖК-экране отобразится "n0", нажмите клавиши "плюс" и "минус" для переключения шаблона n1-n9, выберите номер шаблона, который нужно прошить, и нажмите клавишу "S" для подтверждения, затем нажмите на выбранный шаблон Выполните пошив; при выходе из процесса шитья по шаблону установите параметр на "n0", нажмите клавишу "S" для подтверждения и кнопку P для выхода, чтобы войти в режим свободного пошива.

Редактирование шаблона пошива:

После входа в обычный режим пошива долго нажимайте клавишу "Patt", на ЖК-экране отобразится "n-01 01", нажмите клавишу +- для переключения шаблона n1-n9, выберите номер шаблона, который нужно установить, и нажмите клавишу "S", чтобы ввести настройку, Жидкокристаллический экран покажет "1 1 3.0". В это время вы сможете установить количество стежков, количество повторений и расстояние между стежками в первом сегменте. Нажмите соответствующую клавишу ниже и кнопку, чтобы установить значение каждого параметра. Нажмите клавишу S для сохранения.Клавиша P для выхода, период настройки завершен; нажмите и клавишу, на ЖК-экране отобразится n-01 02, нажмите клавишу "S" для входа в настройки, на ЖК-экране отобразится "1 1 3.0", в это время вы можете выполнить второй набор количества стежков, время повторения и сегмент длины стежка, нажмите соответствующую клавишу и кнопку для установки каждого значения параметра, нажмите клавишу "S" для сохранения, клавишу P для выхода, настройка второго сегмента завершена; нажмите war жителищу, на ЖК-экране отобразится n-01 03, нажмите клавишу "S" клавиша для входа в настройки, на ЖК-экране отображается "1 1 3.0", если количество стежков текущего сегмента равно нулю в это время, то пошив этого сегмента не будет выполняться во время шитья; настройка завершена, затем нажмите S для сохранения и нажмите P для выхода. Чтобы вернуться из этого режима в обычный режим, дважды нажмите клавишу "P".

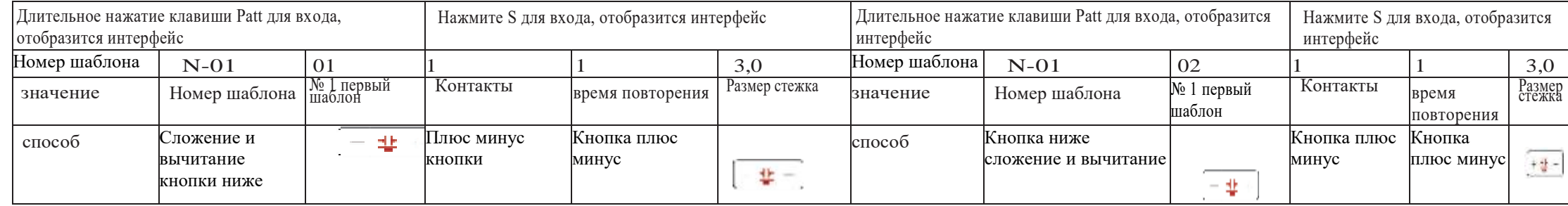

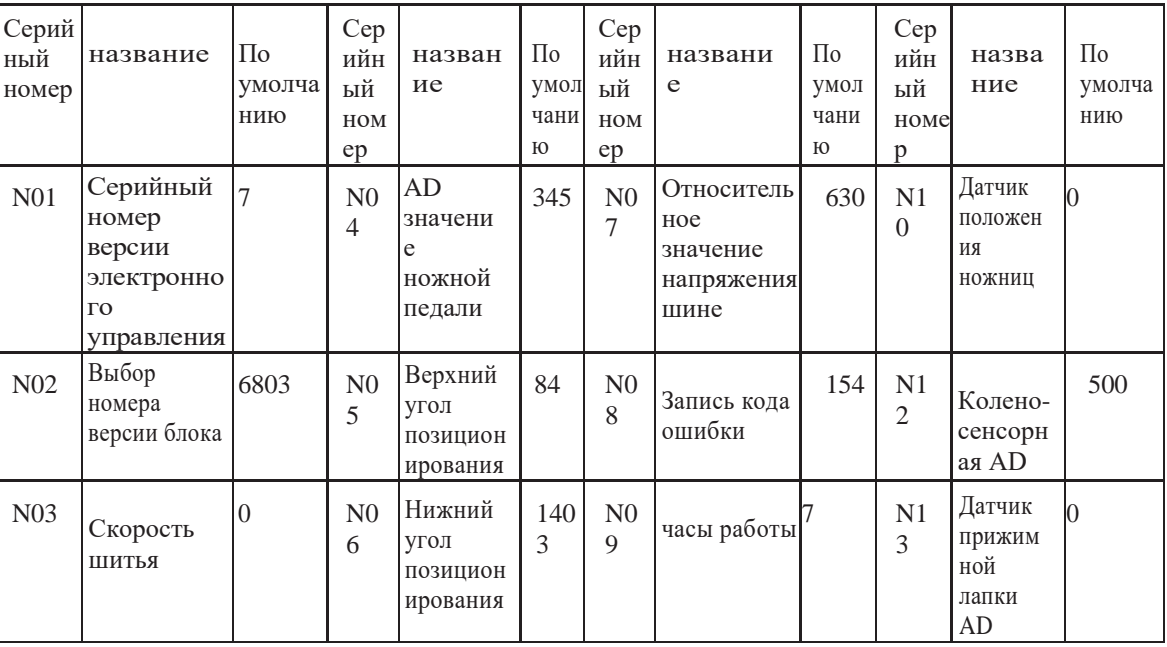

**5. Список Кодов ошибок**

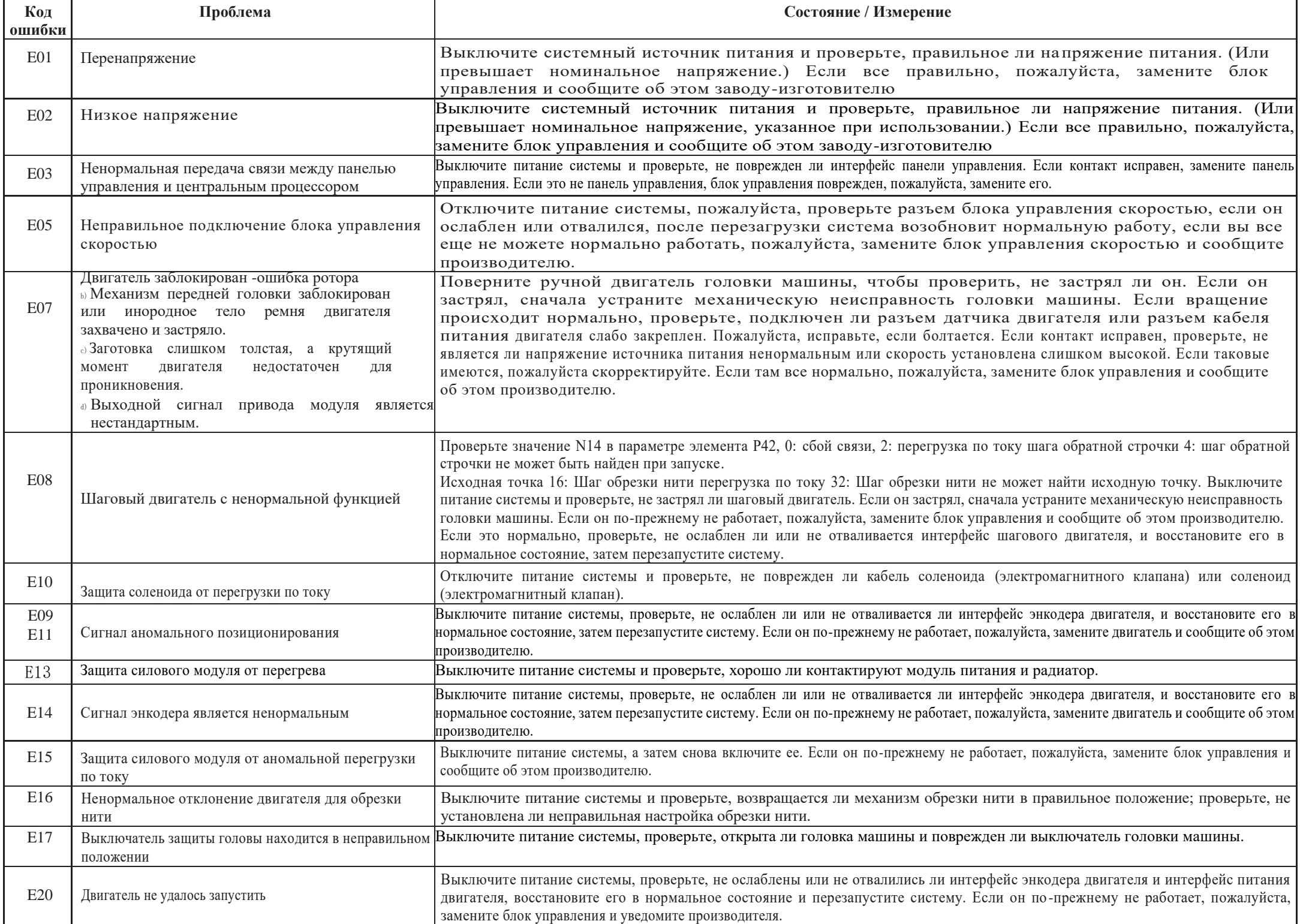